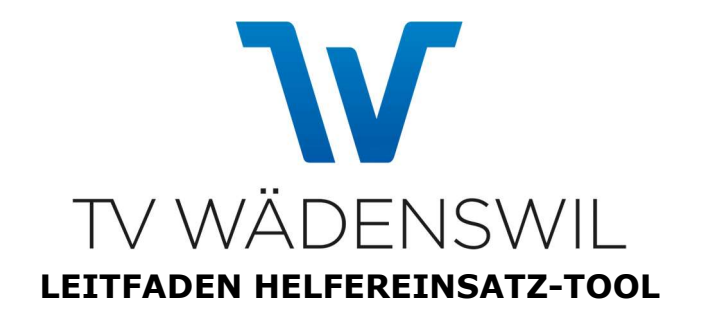

## Login oder Registration

Gehe auf https://www.helfereinsatz.ch/de/turnverein-waedenswil und logge Dich mit Deiner E-Mailadresse ein, wenn Du schon einmal für den TVW mit dem Helfereinsatz-Tool einen Einsatz übernommen hast. Wenn Du das erste Mal das Tool verwendest, klicke auf "registrieren".

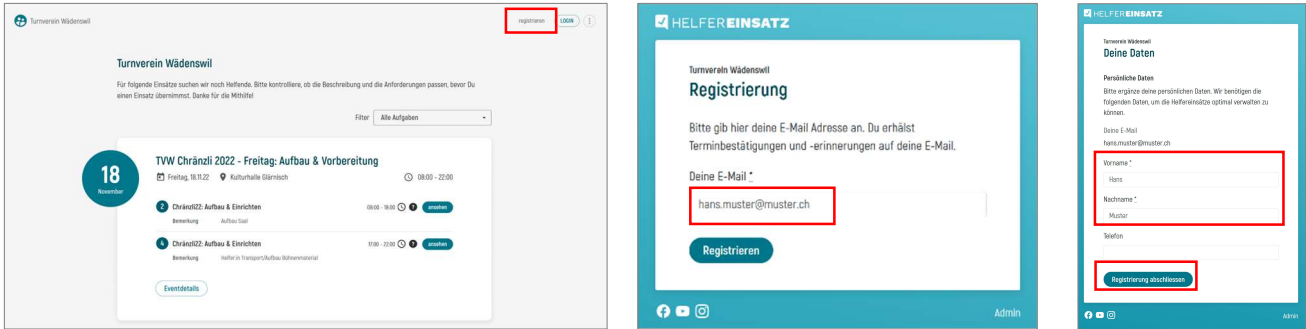

Für die Registrierung sind Dein Vor- und Nachname obligatorisch. Telefonnummern sind freiwillig. Bei den Einsätzen erscheint nur Dein voller Vorname und der Anfangsbuchstabe des Nachnamens.

- Deine Registrierung mit "Registrierung abschliessen" bestätigen.
- Du bist jetzt eingeloggt und kannst einen oder mehrere Einsätze übernehmen.

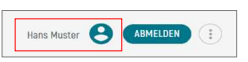

## Einsatz übernehmen

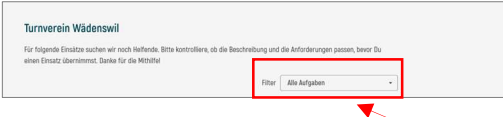

Entweder Du filterst Dir einfach Aufgaben heraus oder du scrollst Dich chronologisch durch die Schichten. Die Anzahl der gesuchten Personen steht im Kreis. Wenn Du einen Einsatz übernehmen möchtest, wählst Du in der Übersicht den gewünschten Einsatz aus und klickst auf "ansehen".

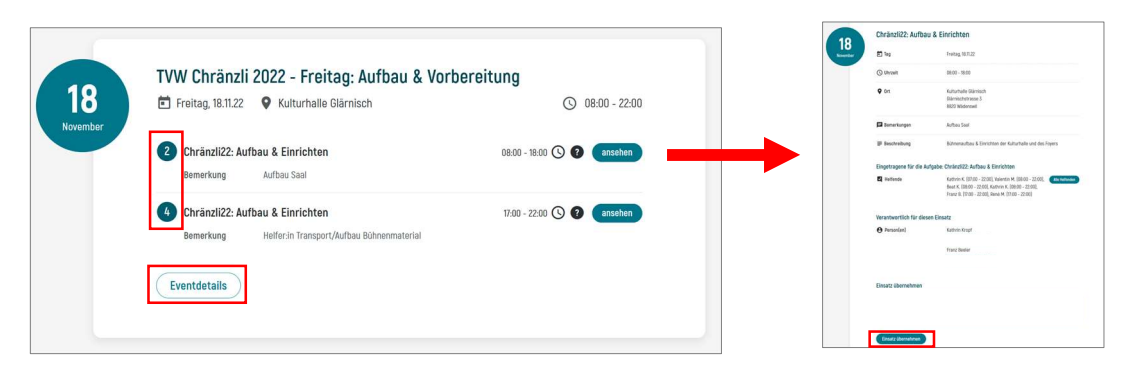

Wenn Du sicher bist, dass Du den gewählten Einsatz übernehmen möchtest, einfach noch auf der Detailseite ganz unten auf "Einsatz übernehmen" klicken. Das wars - vielen Dank für Deinen Einsatz!

Du erhältst nun eine Bestätigung per E-Mail und einige Tage vor Deinem Einsatz nochmals eine Erinnerungsmail.

## Willst du wissen, wer welche Einsätze übernommen hat?

Auf der Übersichtsseite, am Ende der Schichteinsätze, auf "Eventdetails" klicken. Dort siehst Du, welche Einsätze bereits vergeben sind und wer sie übernommen hat.